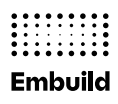

## **Inloggen ledenportaal**

Datum 26.09.2022

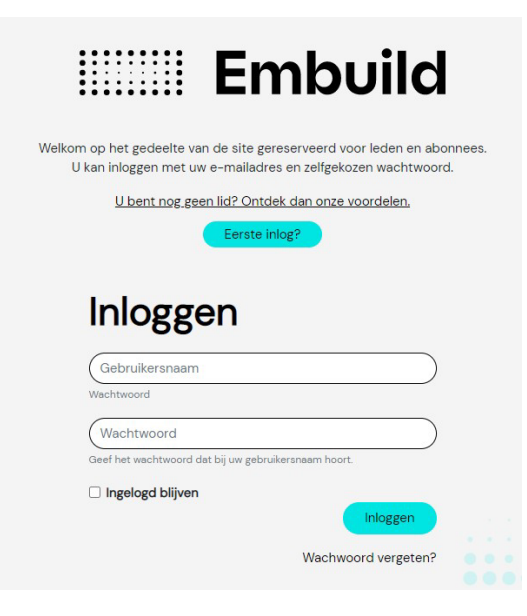

## **1. Eerste keer inloggen op het nieuwe ledenportaal met je hoofdaccount/Mastercode**

- Bij de eerste login geef je het ondernemingsnummer (zonder BE en zonder puntjes, vb. 0123456789) in van jouw bedrijf en het oude paswoord (mastercode die vermeld is op jouw lidkaart).
- Bovenaan de website verschijnt een groene kader, om aan te geven dat er een mail is verstuurd. In die mail staan instructies om je account te activeren en je wachtwoord in te stellen. Verifieer het mailadres dat hier vermeld wordt. Meestal is dat het mailadres van het bedrijf. Bijvoorbeeld: info@bedrijfsnaam.be. Als je geen toegang meer hebt tot dit mailadres, neem dan contact op met [helpdesk@embuild.be.](mailto:helpdesk@embuild.be)
- OPGELET: Het hoofdaccount kan subaccounts aanmaken. Dat doe je door bovenaan de webpagina te klikken op 'MIJN PROFIEL'. Klik vervolgens op het tabblad 'MIJN CONTACTEN' (gebruikers) en dan op de blauwe knop 'Contacten uitnodigen'. Je kan nu jouw contacten/gebruikers uitnodigen. Je contact krijgt nu een mail om te melden dat via het Embuild ledenportaal een verzoek is gedaan voor nieuw paswoord. In de mail zit een link, waarop je contact klikt om in te loggen. De link verwijst je contact door naar een pagina waar het paswoord opnieuw ingesteld kan worden.

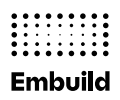

• **Vanaf nu zal je met het mailadres en het nieuw ingestelde paswoord kunnen inloggen op het ledenportaal.**

Vragen? Contacteer jouw *lokale vereniging* of per mail naa[r helpdesk@embuild.be](mailto:helpdesk@embuild.be)

## **2. Eerste keer inloggen op het nieuwe ledenportaal als abonnee (ASAN-code)**

- Bij de eerste login geef je jouw **asan-code** (je persoonlijke gebruikerscode, vb. asanxxxxxx) in en het bijhorende paswoord.
- Controleer het voorgestelde emailadres en pas het aan indien nodig.
- Bovenaan de website verschijnt een groene kader, om aan te geven dat er een mail is verstuurd. In die mail staan instructies om je account te activeren en je wachtwoord in te stellen.
- **Vanaf nu zal je met het mailadres en het zelfgekozen paswoord kunnen inloggen op het ledenportaal.**

**Vragen?** Contactee[r helpdesk@embuild.be](mailto:helpdesk@embuild.be)